**Программный продукт "ПАРУС – Бюджет 8"**

# **Установка штатных модулей ПП "ПАРУС - Бюджет 8", разработанных по КОР-технологии**

Руководство администратора

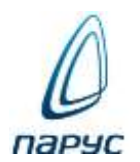

**Москва 2024**

#### © ООО "ПАРУС", 2024. Все права защищены.

Без предварительного получения письменного разрешения ООО "ПАРУС" этот документ (или его часть) не может быть подвергнут копированию, фотокопированию, репродуцированию, переводу или переносу на любые носители. Информация, содержащаяся в этом документе, может быть изменена без специального уведомления, что не является нарушением обязательств по отношению к пользователю со стороны ООО "ПАРУС". Содержание данного документа может частично не соответствовать установленной у пользователя версии Программного продукта – в связи с его постоянным развитием. Для получения более точной информации используйте электронную справочную систему.

### **Оглавление**

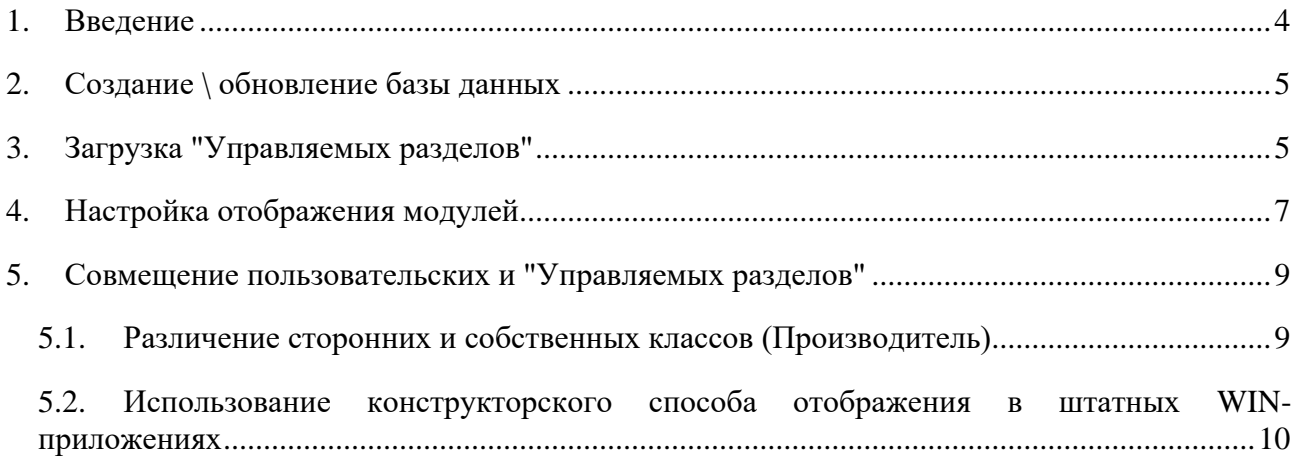

**История изменений документа**:

06.2017:

- **•** Обновлён список модулей, разработанных по КОР-технологии.
- Добавлено описание функционала, позволяющего использовать КОР-разделы в штатных приложениях.

03.2019:

▪ Обновлён список модулей, разработанных по КОР-технологии.

## <span id="page-3-0"></span>**1. Введение**

Для использования возможностей нового функционала программного продукта "ПАРУС-Бюджет 8" необходимо выполнять дополнительные действия по его установке и настройке. Это связано с разработкой новых модулей ПП с помощью КОР-технологии, которая описывает визуальный интерфейс пользователя через метаданные, хранящиеся в базе данных ("Управляемые разделы"), а не в коде самих модулей через интерфейс WinAPI.

"КОР-технология" – описание метаданных разделов ПП "ПАРУС-Бюджет 8" в модуле "Конструктор отраслевых расширений" для целей автоматической генерации пользовательского win- и webинтерфейса. Данная технология позволяет пользователям самостоятельно расширять базовый функционал "ПАРУС-Бюджет 8" необходимыми разделами, функциями, пользовательскими формами.

После загрузки "Управляемых разделов", пользователи получают следующие возможности:

- ✓ **Новые модули**, разработанные по КОР-технологии. Модули лицензируются как "обычные" должна быть соответствующая позиция в лицензии. Наличие модуля "Конструктор отраслевых расширений" не требуется.
- ✓ Использование "**Конструкторского способа отображения**" для штатных разделов/модулей вместо "обычного" WinAPI.
- ✓ Работа через **WEB-интерфейс** со штатными модулями. Требуется дополнительное лицензирование и развёртывание web-расширения "ПАРУС-Онлайн".

Кроме того, при наличии модуля "Конструктор отраслевых расширений" (КОР), возможно создание пользовательских разделов/модулей или "доработка" штатных под потребности конкретных клиентов (пользователей).

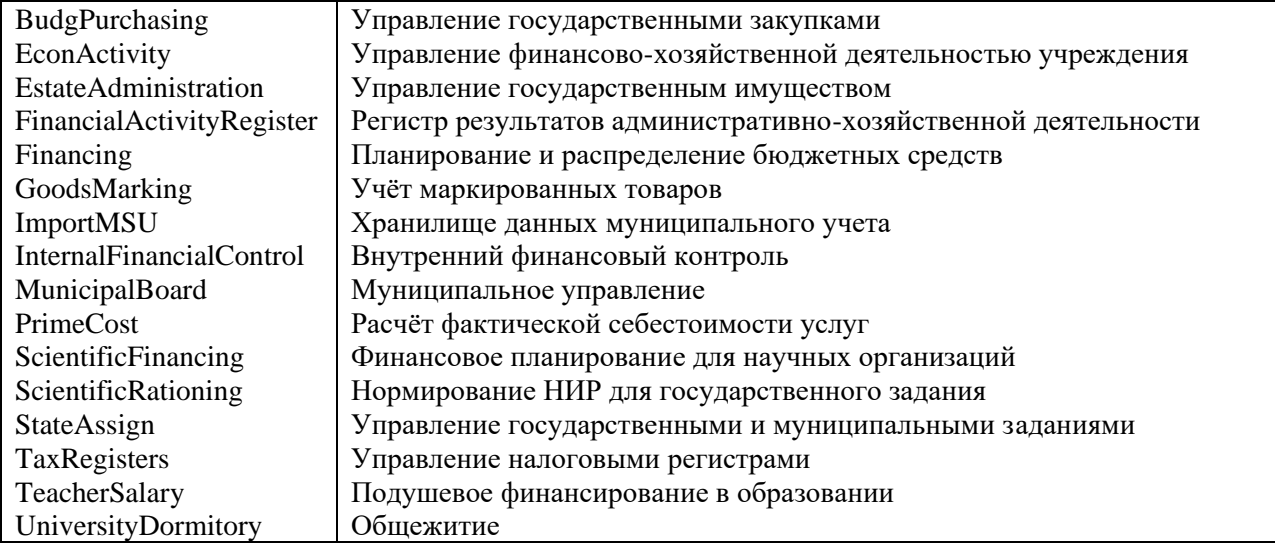

Список штатных модулей, разработанных по КОР-технологии (март 2019):

Порядок установки / обновления модулей с управляемыми разделами:

- "Обычное" создание или обновление БД инсталлятором ПП "ПАРУС Бюджет 8".
- Загрузка управляемых разделов.
- Настройка отображения модулей / разделов, прав доступа.

## <span id="page-4-0"></span>**2. Создание \ обновление базы данных**

Создание \ обновление выполняется обычным способом - модуль "Администратор", раздел "Обслуживание \ База данных", действие "Создание \ обновление".

После установки в указанных выше модулях отсутствуют необходимые функциональные разделы:

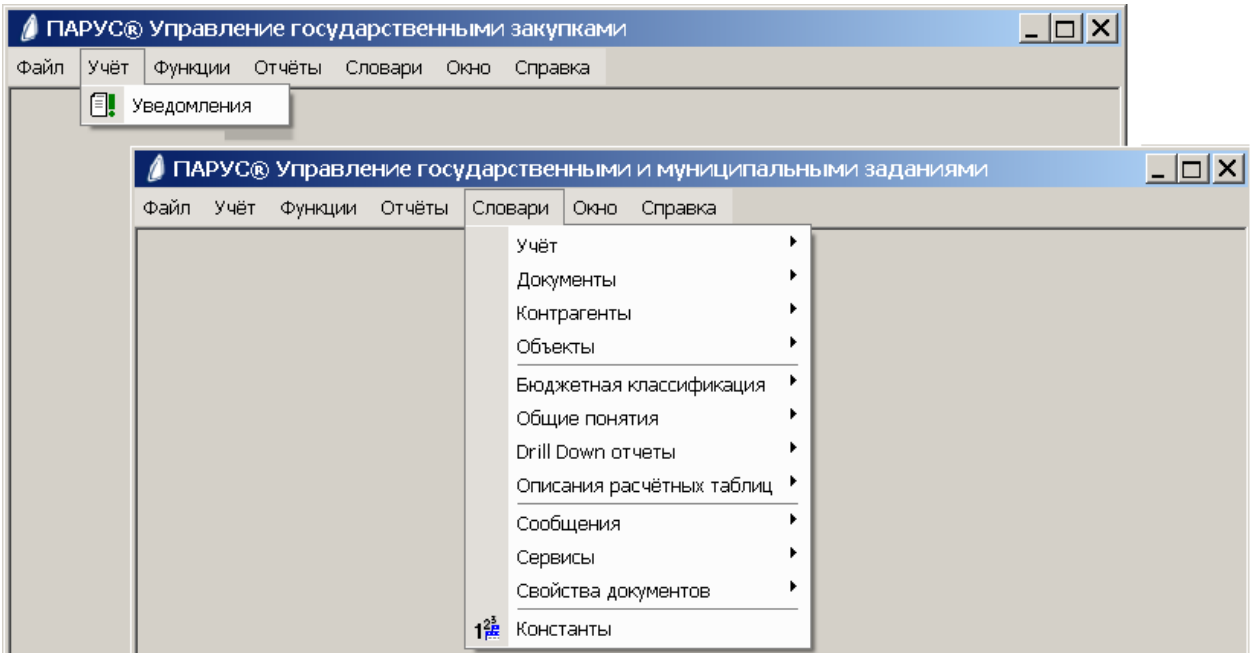

## <span id="page-4-1"></span>**3. Загрузка "Управляемых разделов"**

Для того, чтобы КОР-модули (а также штатные при работе через WEB интерфейс) функционировали полноценно, необходимо загрузить "Управляемые разделы" - метаданные, описывающие разделы. Исходный PRF-файл для загрузки расположен на Сервисном диске инсталлятора ПП "ПАРУС - Бюджет 8" в папке "Управляемые разделы".

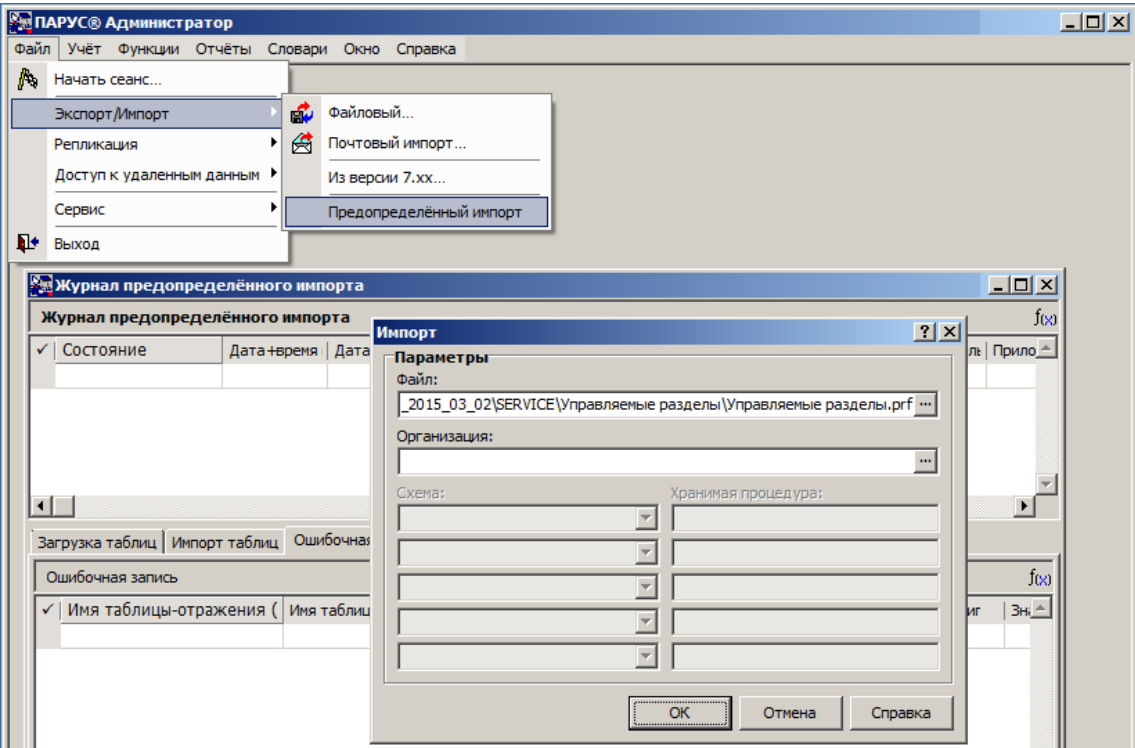

Загрузка осуществляется с помощью механизма "Предопределённого импорта" модуля "Администратор". В разделе "Журнал предопределённого импорта" следует выполнить действие "Импортировать", выбрать файл "Управляемые разделы.prf", нажать ОК.

**Важно!** Загружаются только модули, присутствующие в лицензии.

Значение поля "Организация" не влияет на загрузку.

Дата посылки, содержащейся в prf-файле должна, соответствовать дате редакции ПП "ПАРУС - Бюджет 8".

Если в процессе загрузки возникают ошибки, их необходимо исключить. Обычно они возникают при повторной загрузке или установки промежуточных инсталляторов.

Можно воспользоваться одним из следующих способов:

1. Очистить класс (раздел), на котором прерывается импорт, с помощью штатной процедуры "Базовой очистки класса" P\_DMSCLASSES\_BASE\_PURGE:

CMD>sqlplus.exe PARUS/password@DBNAME SQL>execute P\_DMSCLASSES\_BASE\_PURGE('UnitCode');

Определить проблемный раздел можно по таблице в спецификациях "Журнала предопределённого импорта"

2. Перед импортом удалить все загруженные управляемые разделы следующим сценарием:

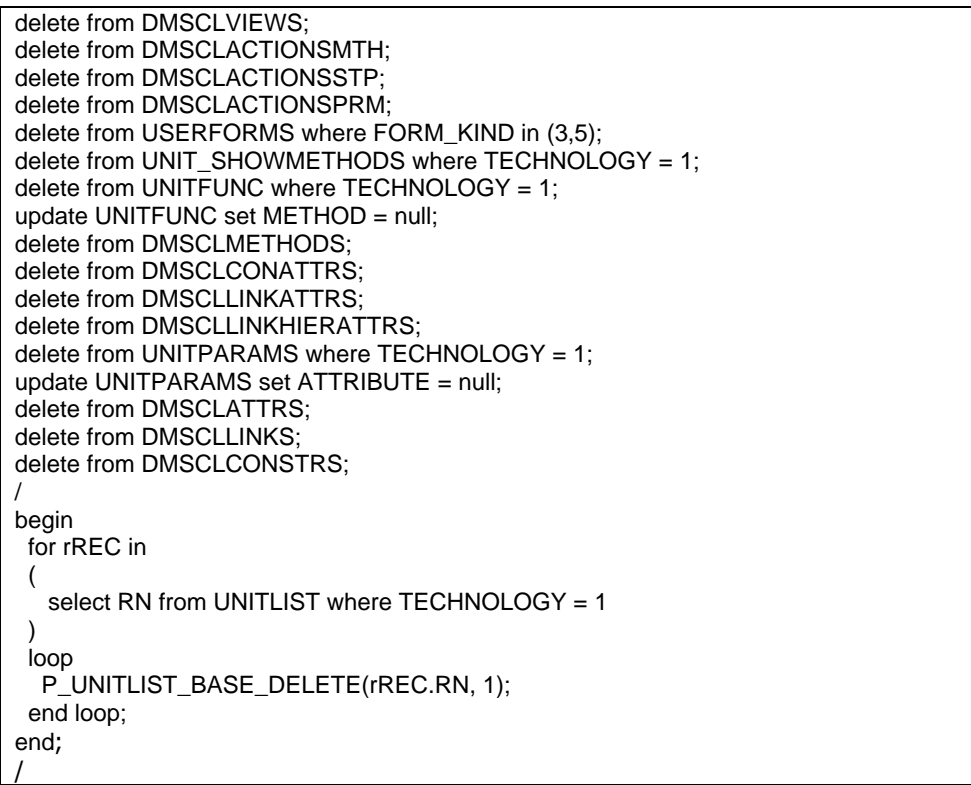

**Внимание!** Данный сценарий удаляет ВСЕ метаданные, в том числе пользовательские.

При удалении могут возникнуть ошибки, связанные с тем, что на данные из удаляемых классов ссылаются другие записи, например, параметры "Описания расчётной таблицы":

ORA-02292: integrity constraint (PARUS.C\_CALCTABPRMS\_PRM\_FK) violated - child

record found

Подобные записи необходимо удалить вручную (параметр, описание или расчётную таблицу).

Если при импорте возникает ошибка "Раздел/таблица создан по стандартной /конструкторской технологии", нежно удалить раздел/таблицу, например:

```
execute P_SYSTEM_DROP_UNIT('SalaryReportFundsPersonsContracts');
execute P_SYSTEM_DROP_TABLE('SLREPFNDPRSCNTR','');
COMMIT;
```
## <span id="page-6-0"></span>**4. Настройка отображения модулей**

После загрузки необходимо проверить и задать настройки отображения модулей в win- и web- клиенте в разделе "Приложения".

КОР-модули и "обычные" имеют различные настройки по умолчанию.

Флаг "Заблокировать рабочее место" запрещает работу с модулем через соответствующий интерфейс.

Флаг "Приоритет конструкторского способа отображения" включает работу через интерфейс, разработанный по КОР-технологии и загруженный как "Управляемые разделы" или созданный пользователем в модуле КОР.

Флаг "Не отображать все разделы" используется при создании "Альтернативного рабочего места".

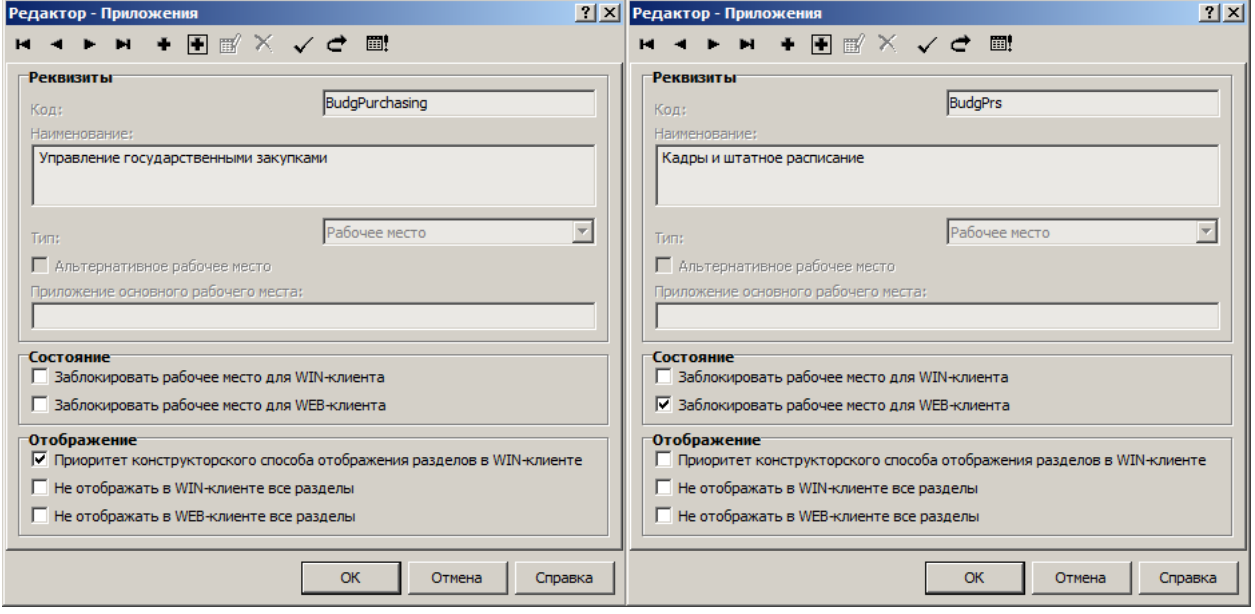

После загрузки управляемых разделов и включения конструкторского приоритета, в штатных модулях, разработанных по КОР-технологии, должны появиться все разделы (в соответствии с назначением прав доступа):

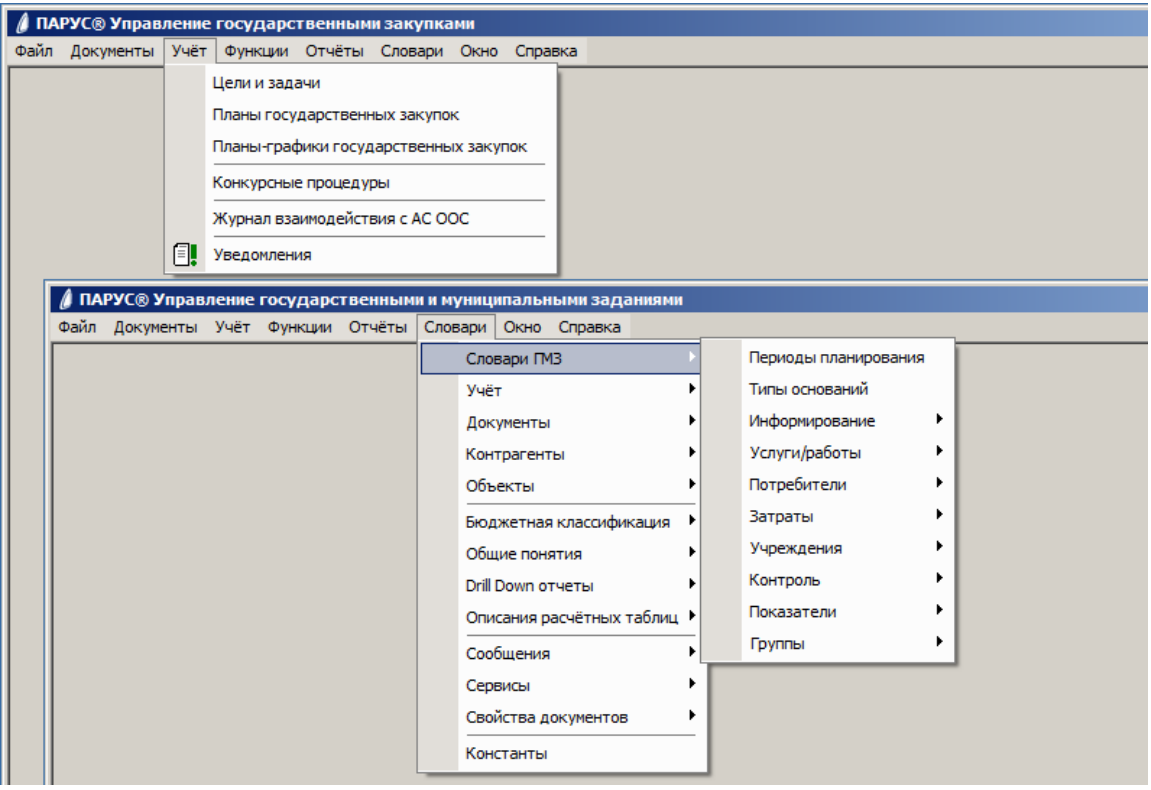

#### **Примечания**:

- **•** Запуск win-модуля с ключом t (p8application.exe  $/t$ ) отключает конструкторский способ отображения. Внимание! Разделы, для которых будет доступен только конструкторский способ отображения, будут недоступны в приложении при его запуске с ключом /t (игнорирование пользовательского способа отображения стандартных разделов).
- Доступность отдельных разделов в главном меню зависит не только от прав доступа, но и от доступности самого пункта меню (значение "Доступность на платформе" в разделе "Приложения" через действие "Редактор меню - Инспектор объектов").

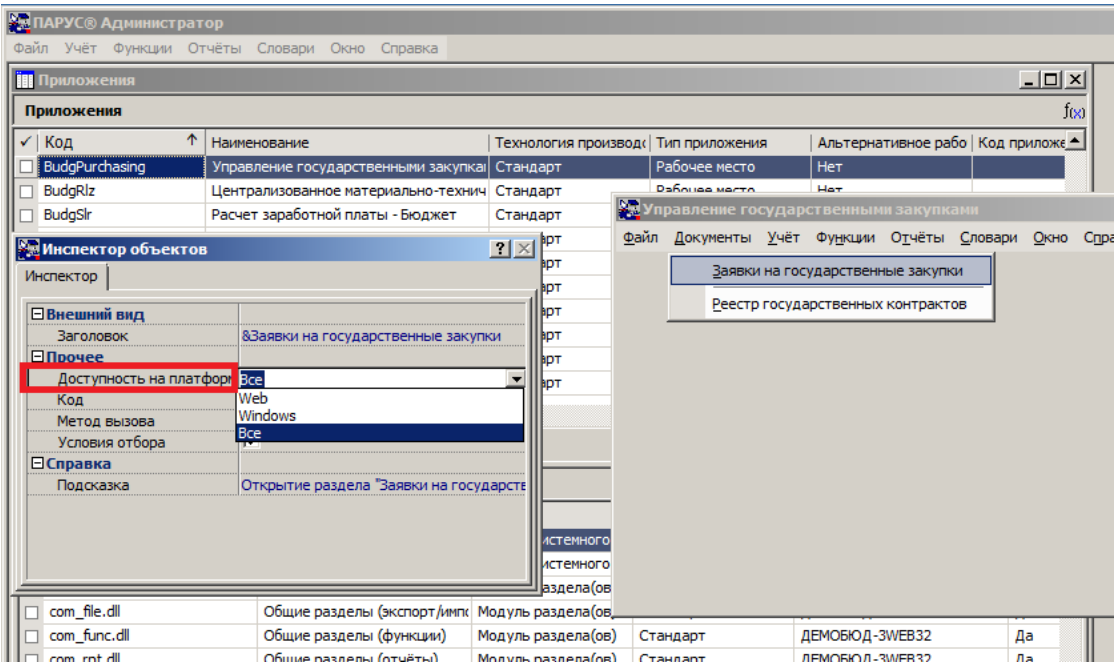

▪ Из-за особенностей разделов "Хозяйственные операции", "Инвентарная картотека" и "Расчеты с дебиторами/кредиторами" необходимы разные способы их открытия для win- и web- модулей. Существующие после загрузки "Управляемых разделов" настройки для пунктов "По операциям", "По строкам" и т. п. нужно сделать доступными только для win, а для web добавить новый пункт меню с соответствующим кодом раздела, доступностью на платформе web и без метода вызова.

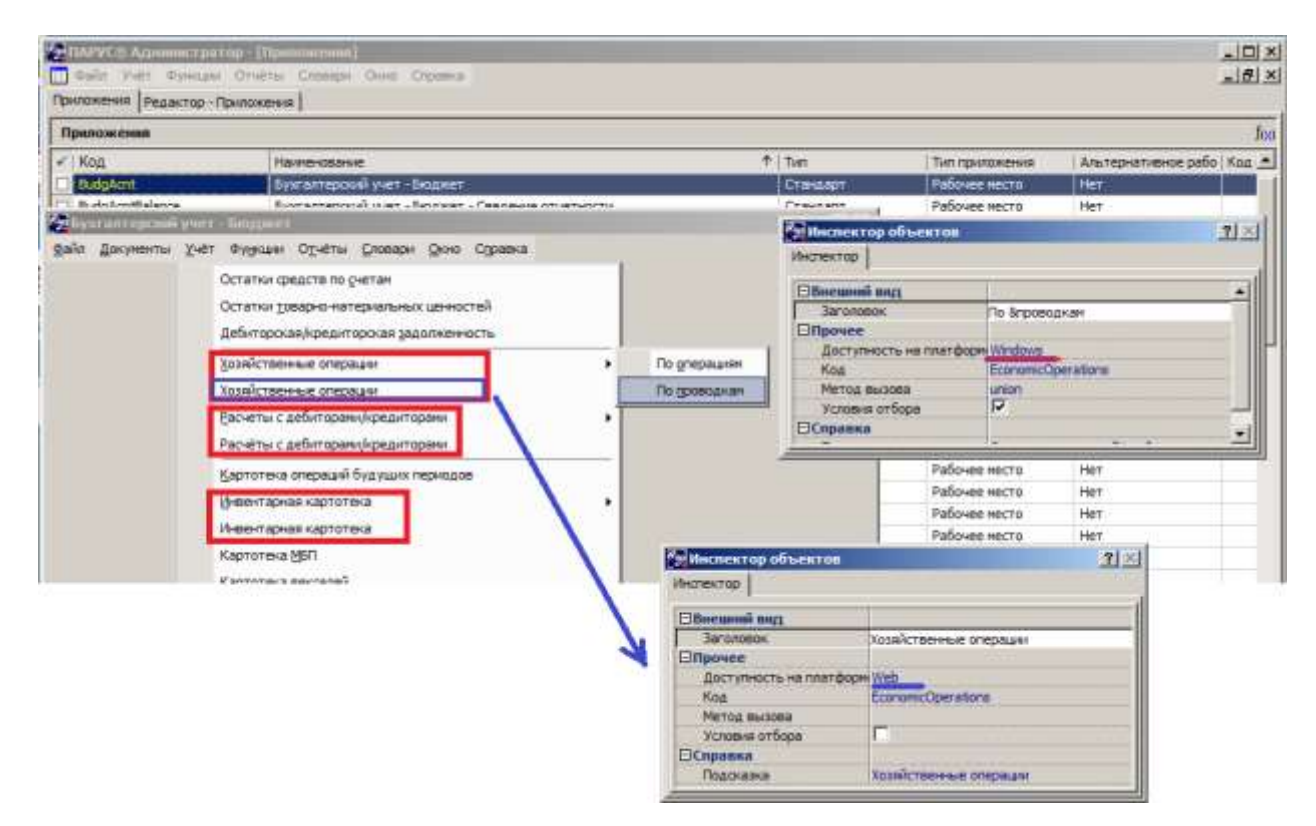

#### <span id="page-8-0"></span>**5. Совмещение пользовательских и "Управляемых разделов"**

#### <span id="page-8-1"></span>**5.1. Различение сторонних и собственных классов (Производитель)**

В мартовском релизе 2014 года для различения собственных пользовательских классов (или расширений стандартных классов) и сторонних (в т.ч. "Управляемые разделы", сопровождаемые разработчиками ПП "ПАРУС-Бюджет 8"), введено понятие "Производитель" (поле "PRODUCER" в таблицах, описывающих метаданные DMSCL\*, UNITLIST, TABLELIST, UNITFUNC и д.р.).

При загрузке (импорте) в базу данных значение поля "PRODUCER" из посылки сравнивается с существующим и при совпадении - обновляется.

Значение поля "PRODUCER" автоматически инициализируется серийным номером лицензии при создании класса (для релизов после 03.2014), при импорте - значением из посылки.

Для пользовательских классов, созданных до 03.2014, это поле пустое. В этом случае, если из базы данных планируется выполнить экспорт (создать prf-посылку для последующего импорта), то необходимо инициализировать все подобные поля (см. "Справка \ Новости" глава "Исправленные ошибки >> 2014 >> 2014/Октябрь >> Процедура установки значения поля "Производитель").

#### <span id="page-9-0"></span>**5.2. Использование конструкторского способа отображения в штатных WINприложениях**

В релизе от 06.2017 добавлен функционал, позволяющий использовать КОР-разделы в штатных модулях (доступен только разработчикам ПП "ПАРУС-Бюджет 8"). Ранее у конечных пользователей и разработчиков была возможность вызывать стандартные или КОР-разделы только в КОР-приложениях (включен "Приоритет конструкторского способа отображения разделов").

Это позволяет использовать разделы от модулей, разработанных по КОР-технологии, в штатных приложениях (когда "Приоритет конструкторского способа отображения разделов" выключен и нет стандартного варианта представления раздела).

Для этого при создании/обновлении происходит автоматическая загрузка таких "Управляемых разделов" (при наличии в лицензии приложений, связанных с этими разделами). На данный момент механизм загрузки реализован как часть действия "Загрузка шаблонов" (см. секцию [Replications] в файле \Template\Template.ini).

Например, в КОР-приложении "Управление финансово-хозяйственной деятельностью" по КОРтехнологии разработан раздел "План финансово-хозяйственной деятельности". Теперь этот раздел используется в других штатных приложениях, например, в "Бухгалтерском учёте".